# R O – I S K U

25.10.2023

Matematiikkakilpailu USLAR-info Ajankohtaisia asioita

1. periodin arviointi

Ilmoittautuminen uusintakokeeseen

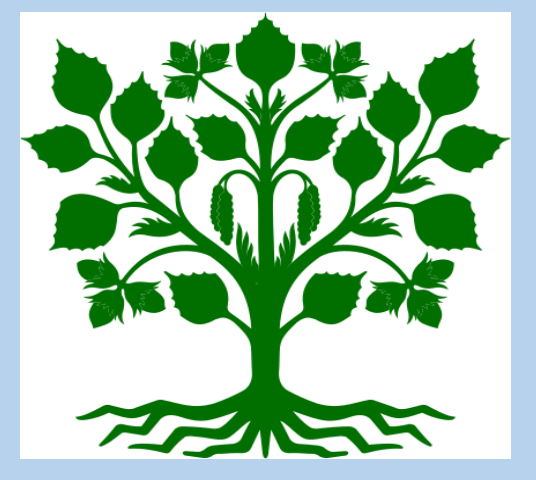

#### **Lukion matematiikkakilpailun alkukilpailu:**

#### **tiistaina 31.10.2023 kello 15-17** luokassa A101 (120 min)

**Perussarja** on pääsääntöisesti ensimmäisen vuoden opiskelijoille.

**Välisarja** on pääsääntöisesti toisen vuoden opiskelijoille. **Avoin sarja** on avoin kaikille lukiolaisille.

**Kilpailu tehdään Abitissa** ja kilpailun kesto on 120 minuuttia.

Alkukilpailut järjestetään lokakuussa ja loppukilpailu tammihelmikuussa. Noin 20 parasta kutsutaan loppukilpailuun.

**Ilmoittaudu maanantaihin 30.10. klo 12 mennessä SaLe:lle (Sara Lehtovuori) Wilman kautta.**

(Muista ilmoittaa myös sarja, johon ilmoittaudut!!)

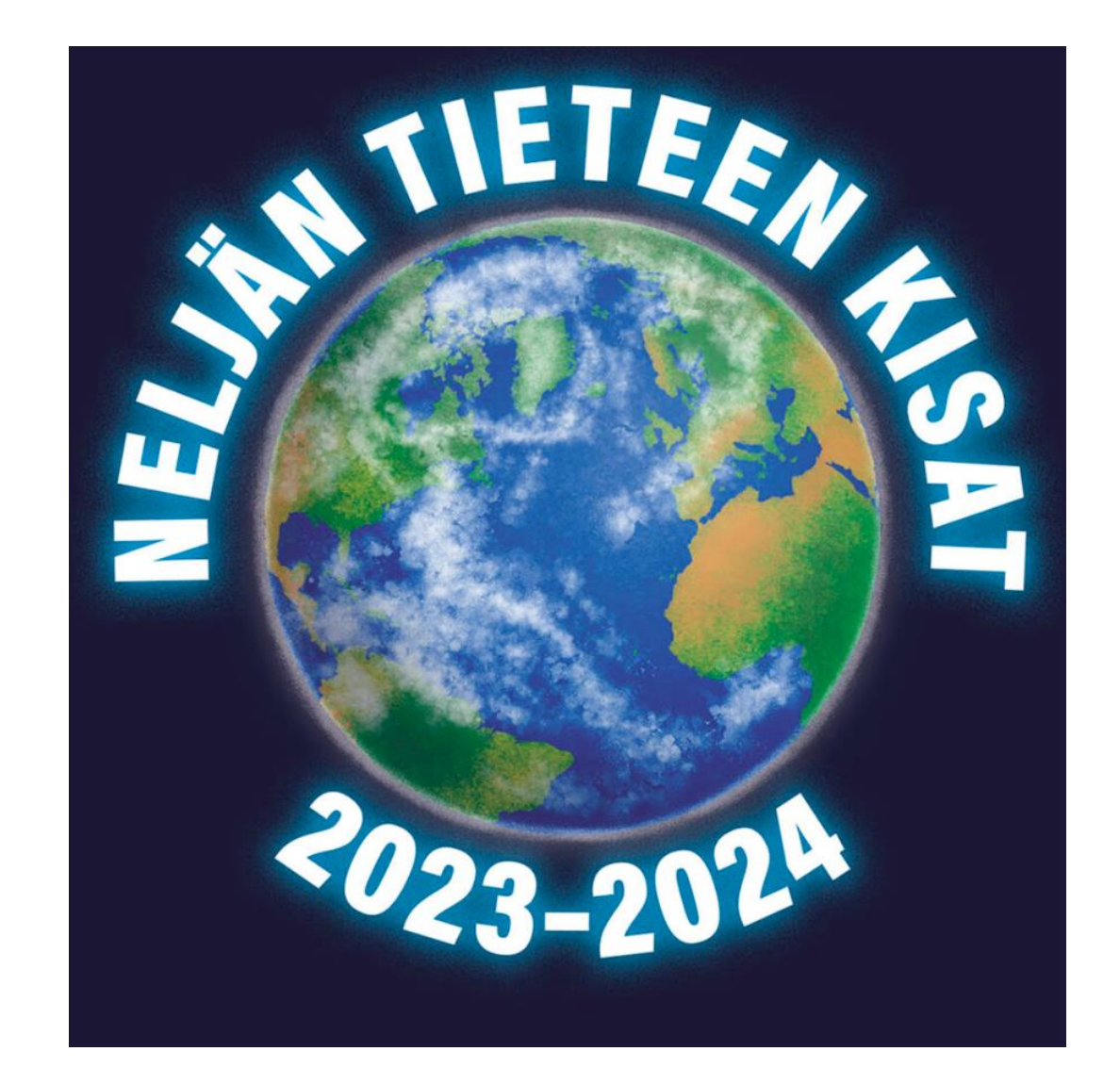

### USLAR-INFO PE KLO 13.05-13.15 LUOKASSA B210

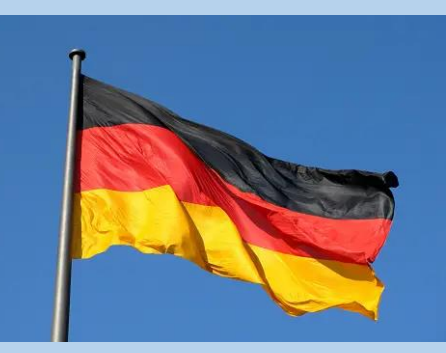

Ensi vuonna toteutetaan jälleen vierailumatka ystävyyskouluumme Uslariin, Saksaan. Projektiin kuuluu viikko Lohjalla saksalaisten opiskelijoiden kanssa sekä viikko Uslarissa vastavierailulla.

Ystävyyskouluprojektilla on pitkät perinteet ja mukaan voi lähteä hyvin kielitaidosta riippumatta!

Tule kuulemaan lisää asiasta huomenna perjantaina (27.10.) klo 13.05-13.15 luokkaan B210.

Lisätietoa Sanna Benamar ja Tiia Anttila

#### AJANKOHTAISIA ASIOITA

22-RYHMÄT:

- Op2-opintojaksoon kuuluvat työelämäluennot alkavat 26.10.
- Katso Wilman tapahtumakutsut

KEVÄÄN 2024 YO-KIRJOITUKSIIN OSALLISTUVAT:

- Yo-info ruokalassa ma 6.11. klo 13.20 14.05
- Tuntipalkin 6 oppitunti klo 14.05 14.40

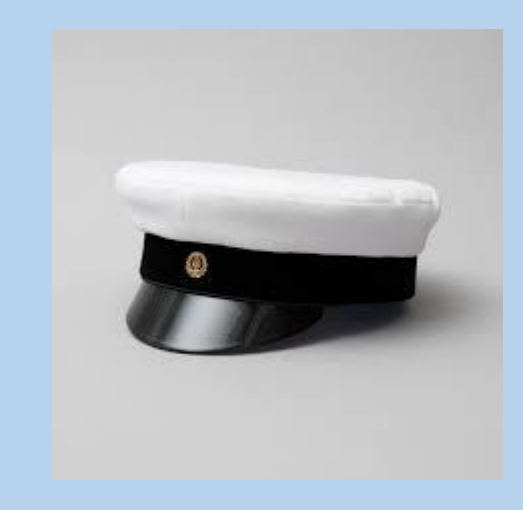

### 1. PERIODIN ARVIOINTI

- Löytyy Wilmasta (selainversio): Opinnot -> Suoritukset
- · Näkyy myös huoltajille
- · Ilmoittaudu uusintakokeeseen, jos sait arvosanan 4.
	- · Seuraava uusintakoe on keskiviikkona 8.11. klo 13.15 16.15.
	- Ilmoittautuminen Wilmassa viimeistään 1.11.

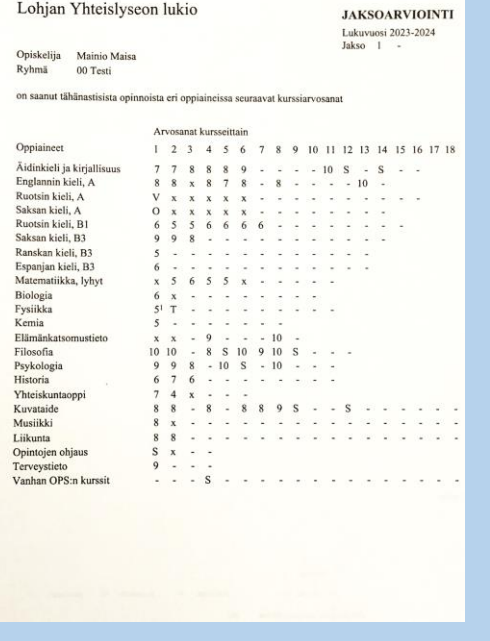

### UUSINTAKUULUSTELUT

• Uusintakoepäivät löydät koulun Pedanet-sivuilta: Opiskelijoille -> Lukuvuoden aikatauluja

<https://peda.net/lohja/lukiokoulutus/lohjan-lukio/toly/lukuvuosi/u>

# Uusintaan ilmoittautuminen 1: Mene Wilmassa kohtaan tentit

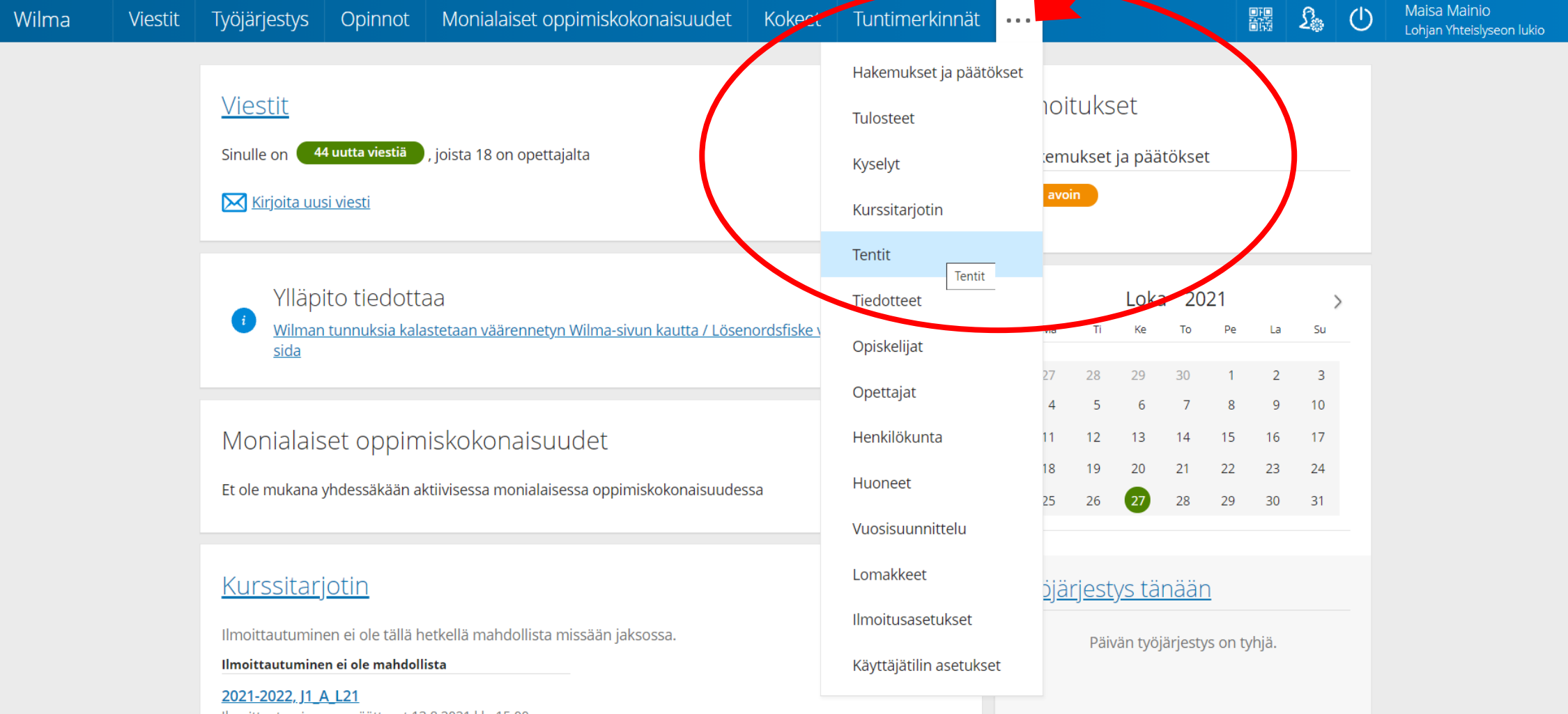

### 2: Valitse oikea tentti listasta (jos se on jo siellä) ja klikkaa Ilmoittaudu

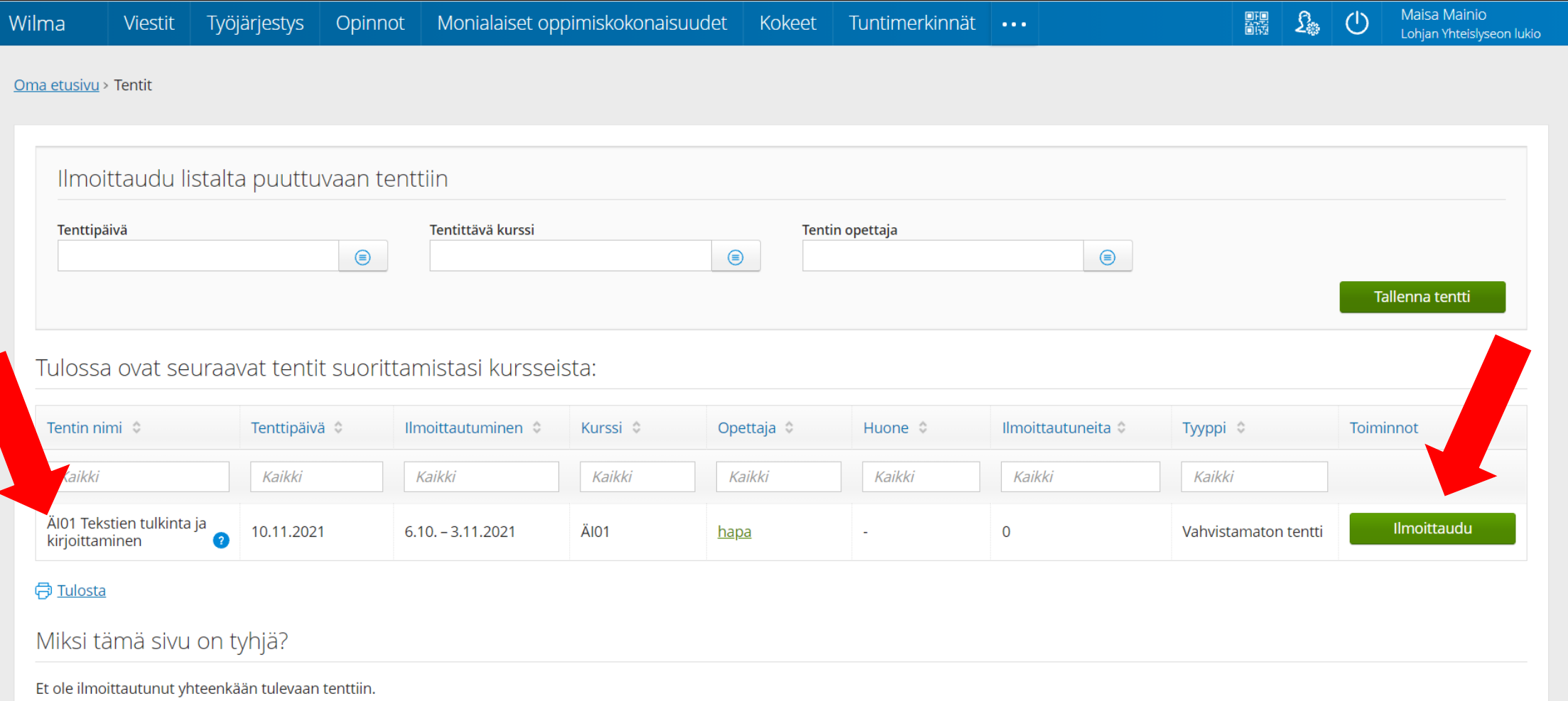

# 3: Olet ilmoittautunut!

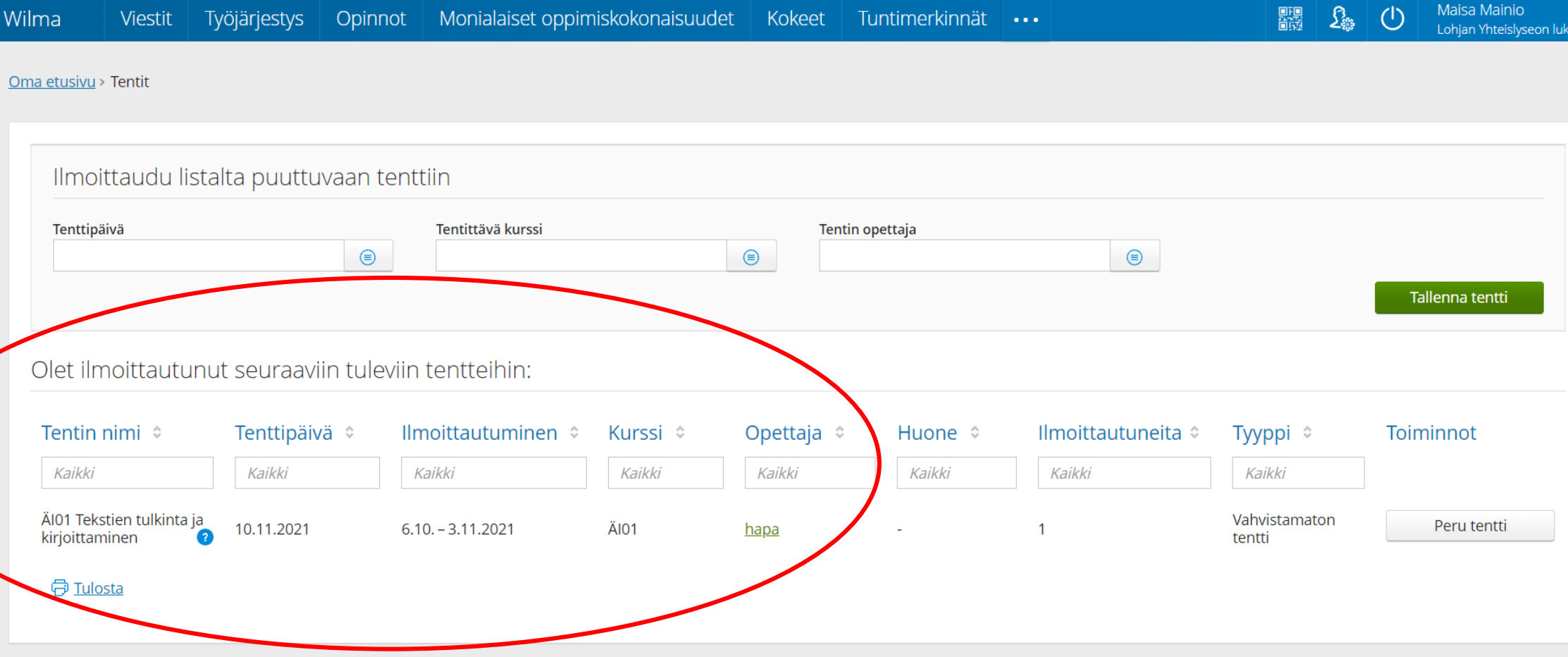

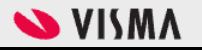

## 4: Jos tenttiä ei ole listassa luo sellainen

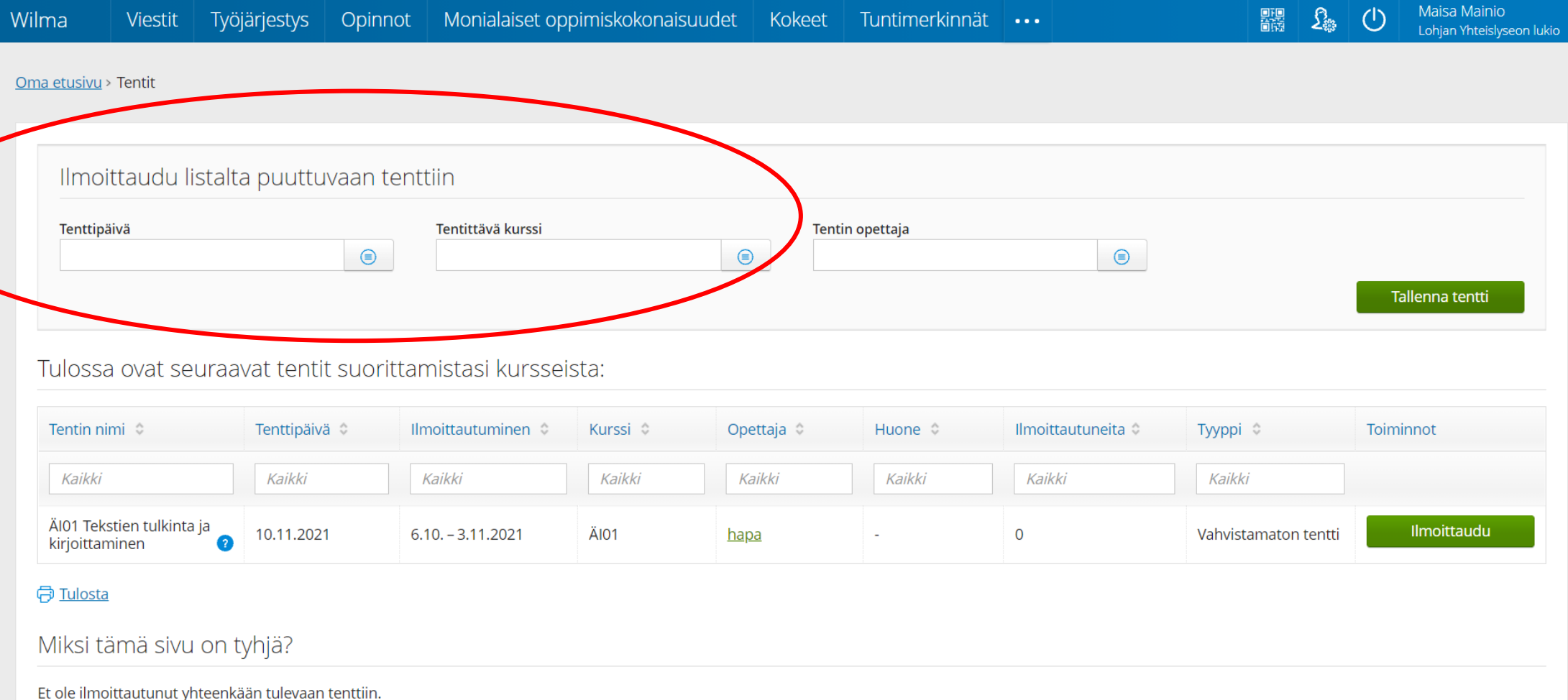

# 5: Valitse tentin päivämäärä

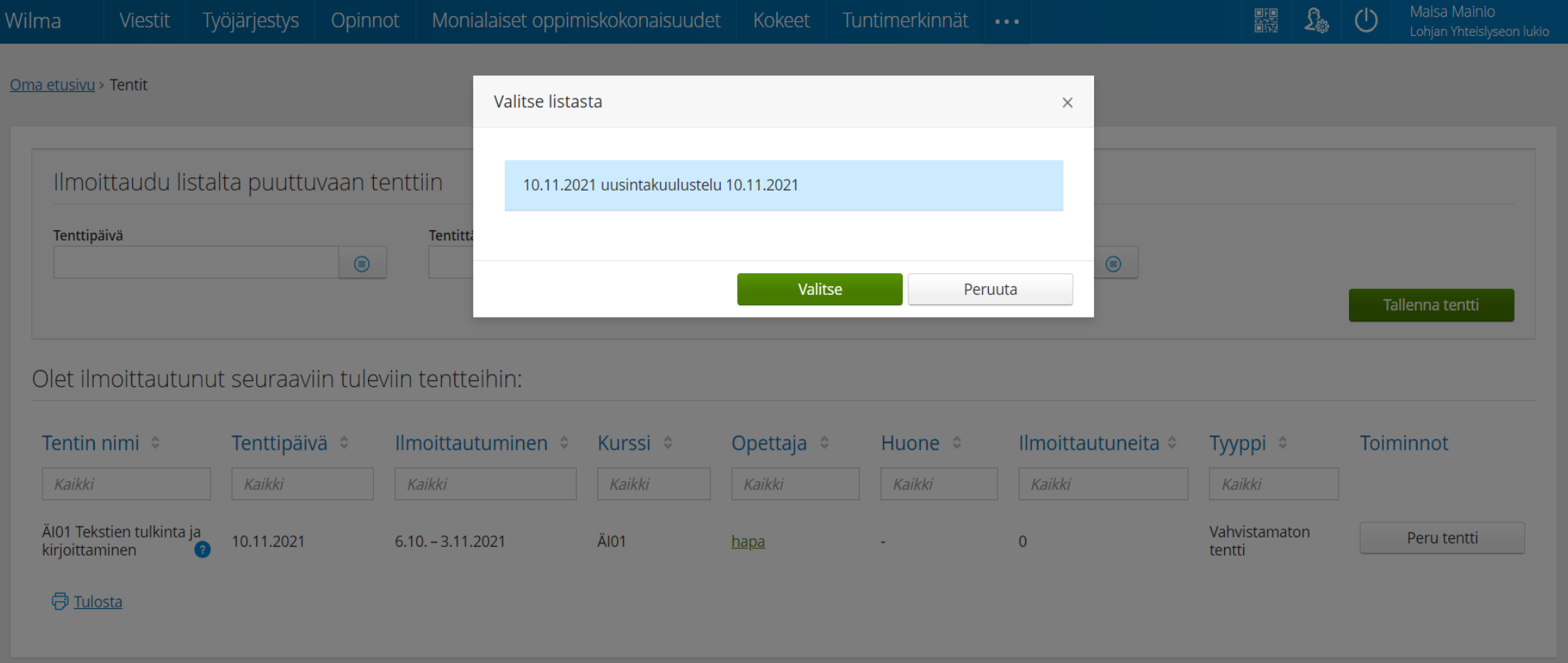

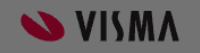

# 6: Valitse tentittävä opintojakso listasta

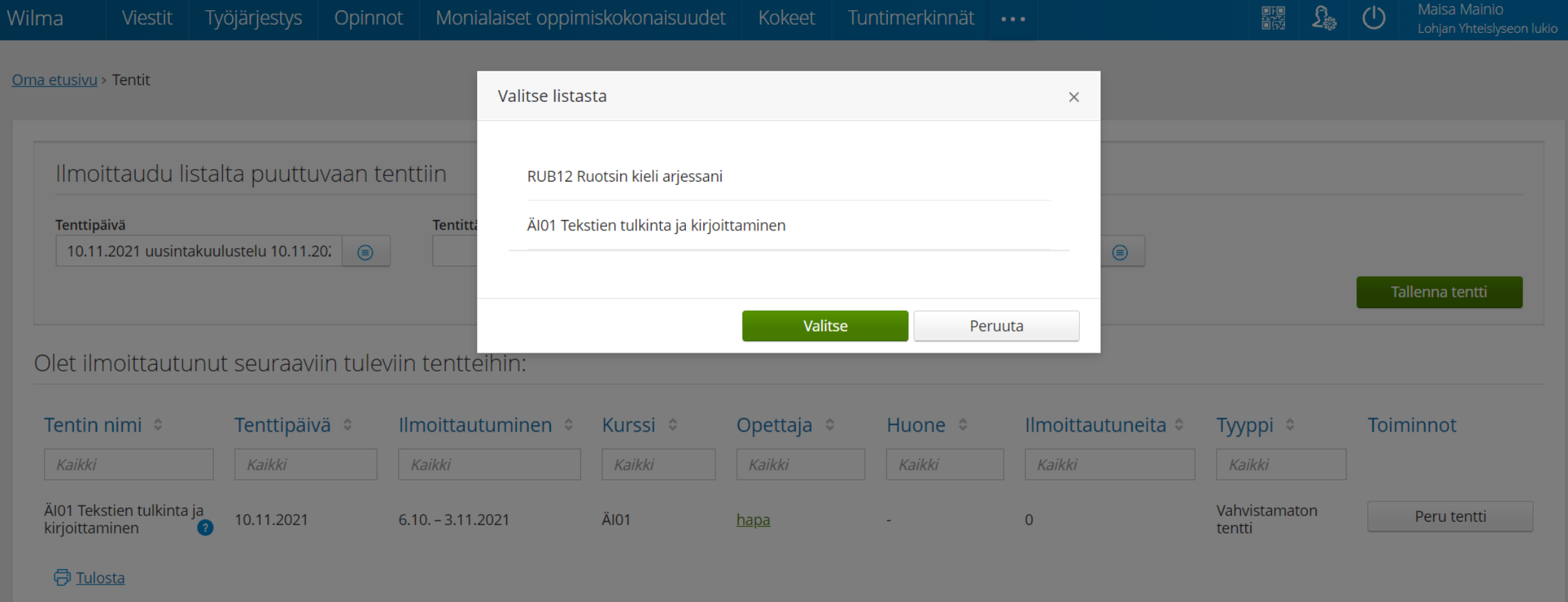

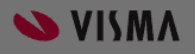

# 7: Valitse oikea opettaja listasta

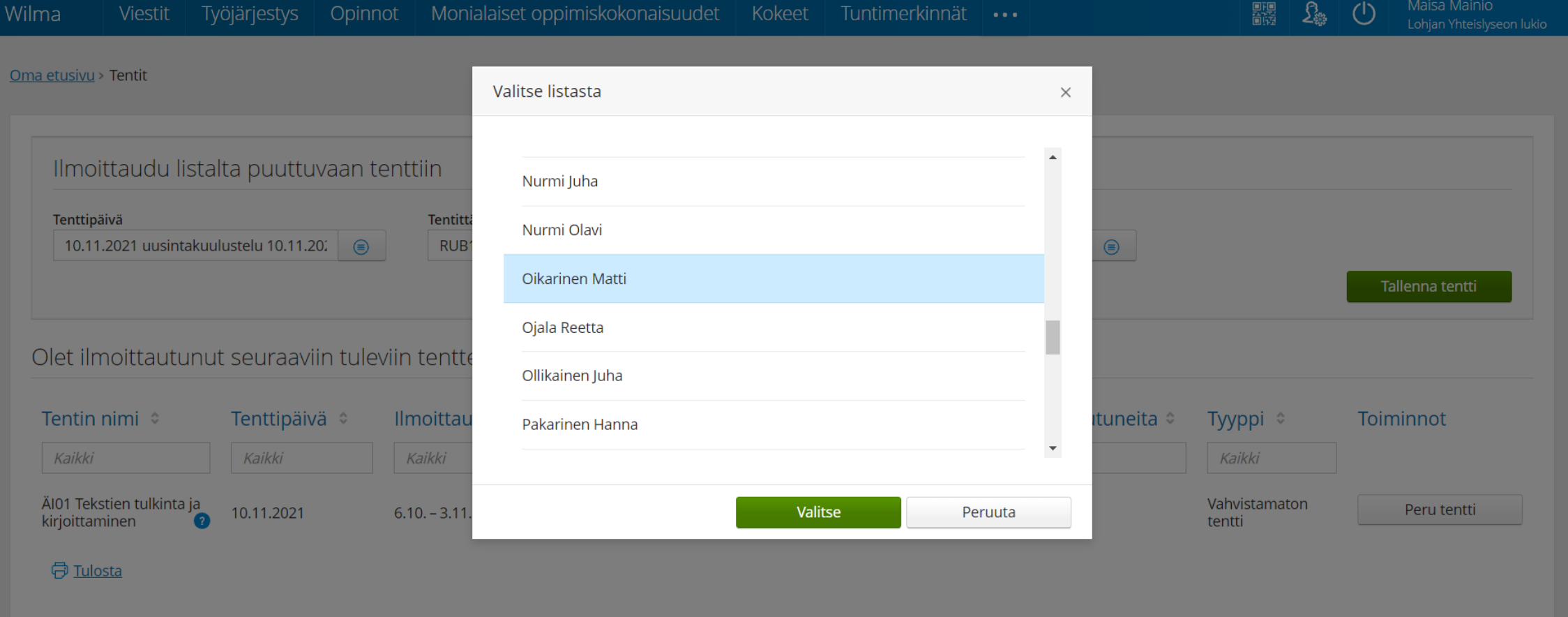

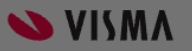

# 8: Tallenna tentti

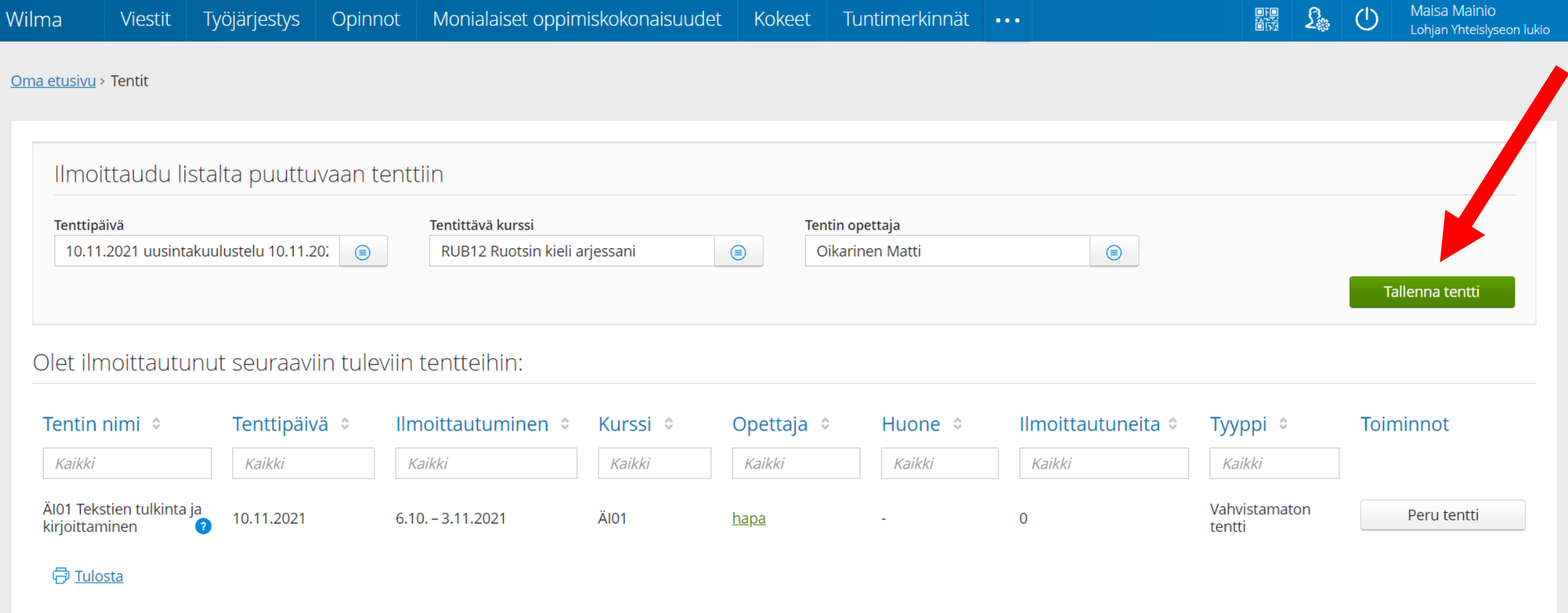

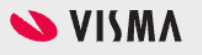

# 9: Olet ilmoittautunut!

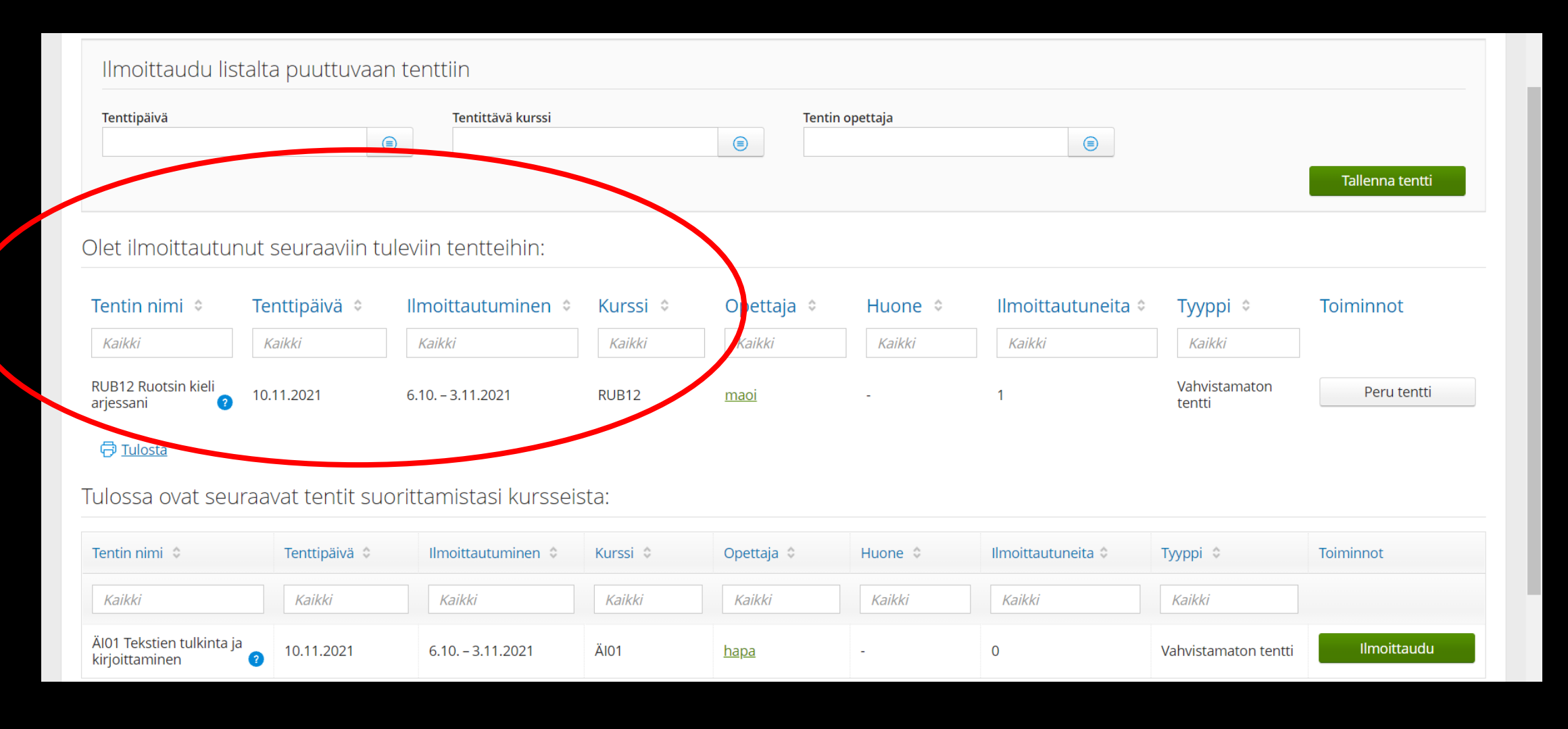